# **Redmine - Defect #3743**

# **Mercurial repository path on windows....**

2009-08-15 13:46 - Haralampije Justantinovic

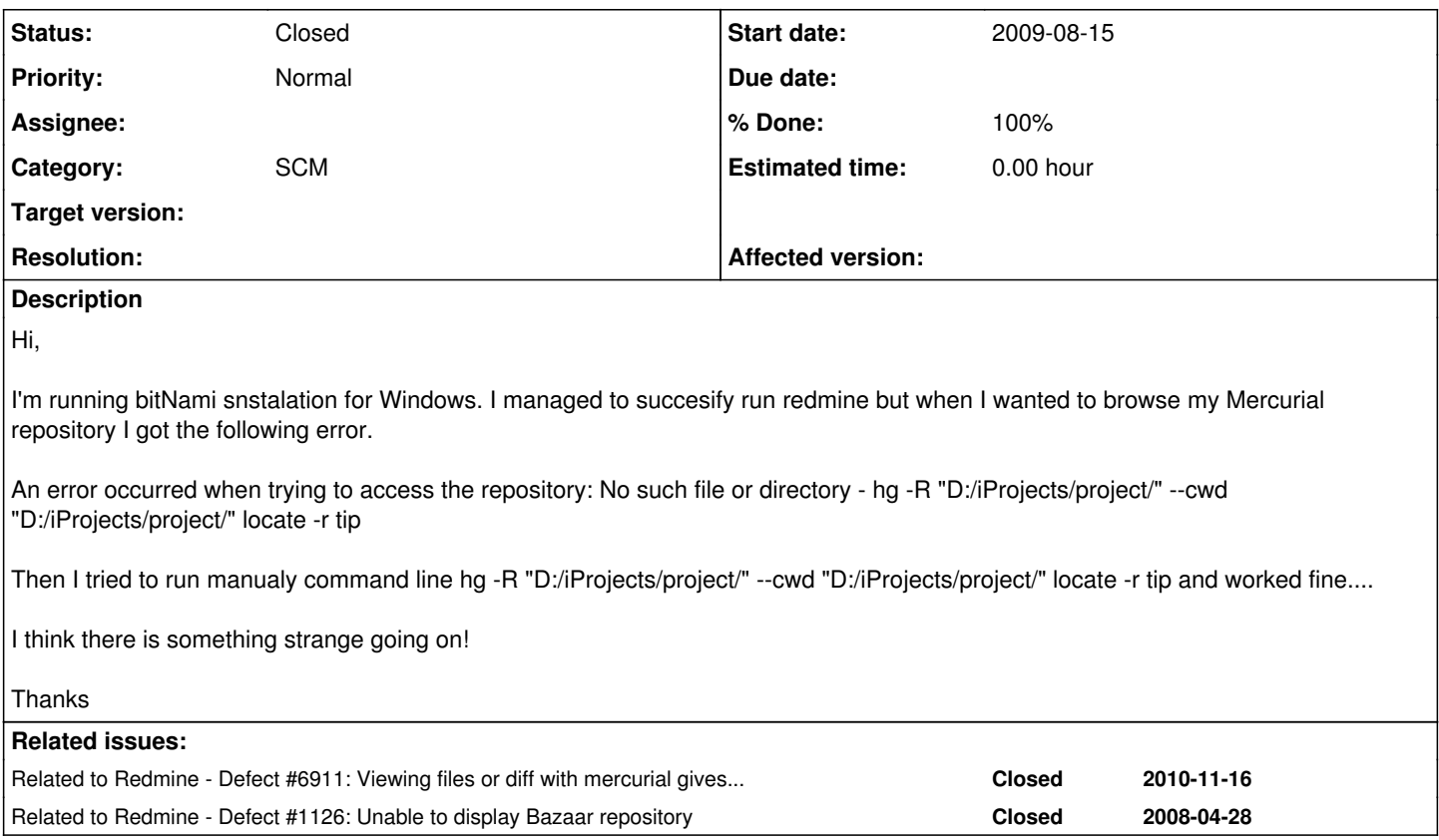

# **History**

# **#1 - 2009-08-17 12:54 - Jean-Philippe Lang**

Make sure that hg.exe is available in the PATH environment variable of Redmine.

#### **#2 - 2009-08-19 02:02 - Haralampije Justantinovic**

Jean-Philippe Lang wrote:

Make sure that hg.exe is available in the PATH environment variable of Redmine.

yep. hg.exe is in the path... when I type hg in any folder... I get hg command menu..

# PS.

I think it has something to do with how command string was built and executed.... when I type hg -R "D:/iProjects/project/" --cwd "D:/iProjects/project/" locate -r tip it works welll....

but if you notice in the error message it says An error occurred when trying to access the repository: No such file or directory - hg -R "D:/iProjects/project/" --cwd "D:/iProjects/project/" locate -r tip

maybe there is an extra dash between word directoryy and hg.... I don't know.... Have you tried bitnami distribution?

# **#3 - 2009-08-19 02:06 - Haralampije Justantinovic**

Also, notice that I'm using bachslash rather than slash... because when I use slash and type

D:\iProjects\project

redmine adds an backslash and my path becomes

becomes D:\iProjects\project/

which is invalid....

So I used backslashs only.... it works in command prompt... but maybe it has problems if you execute that trough ruby?

Hope this helps you to help me :)

#### **#4 - 2009-08-20 20:42 - Haralampije Justantinovic**

I'll take it that there is no solution for this yet....

it's a pitty

## **#5 - 2009-08-21 19:55 - Matt Brown**

## <http://www.redmine.org/boards/2/topics/8062>

The issue is that the trailing / gets added to the target which is the string that is the repo path before hitting the function in mercurial\_adapter.rb

Locate that, modify it and we'll be golden.

To support local/SMB repos on Windows systems, it would make more sense to add this trailing / in the adapters, instead of adding it to the string (the repo path) that's passed into the function in the adapter.

# **#6 - 2009-08-21 19:57 - Matt Brown**

(wish i could edit my post... eh chem...)

Make that... there should be **no addition (trailing characters) to the repo name**, but either error handling for the missing trailing \ or / condition or a note added to the repository tab in settings.

#### **#7 - 2009-08-21 22:41 - Matt Brown**

In ..\redmine-0.8.4/lib/redmine/scm/adapters/abstract\_adapter.rb

**Original** 

```
        def target(path)
  path ||= 'base = path.match\frac{1}{\sqrt{2}} ? root_url : url
   shell_quote("#{base}/#{path}".gsub(/[?<>\*]/, ''))
        end
```
Here is some editing I've done to remove the trailing /

Patch

```
        def target(path)
             path ||= ''
   base = path.match(/\gamma//) ? root_url : url
if "\#{path}".length > 0
         shell_quote("#{base}/#{path}".gsub(/[?<>\*]/, ''))
        else
 shell_quote("#{base}".gsub(/[? \left\langle \right\rangle^*]/, ''))
        end
        end
```
Oops... guess what... the trailing / doesn't matter.

#### **Verify that the user running ruby.exe has access to the SMB path.**

#### **#8 - 2009-08-22 14:31 - Haralampije Justantinovic**

*- File Mercurial\_Problem.png added*

Hi Matt,

I did what you said... but still have the same error...

see attached.

PS.

I'm not rubby guy... I don't understand single line of ruby code..

#### **#9 - 2009-08-22 14:32 - Haralampije Justantinovic**

Is there anyone **actualy** using Windows + Bitnami + Redmine?

#### **Thanks**

## **#10 - 2009-08-22 14:38 - Haralampije Justantinovic**

*- File Mercurial\_Problem2.png added*

Another example of error

## **#11 - 2009-08-25 19:30 - Matt Brown**

Haral,

What user is running ruby.exe? (if you'd like run *tasklist /v* on the server where redmine resides and post the output)

Does this user have file-system security access (NTFS folder/file access) to the repo? (if you'd like run *cacls d:\iProjects\n????r\.hg\dirstate* , obviously replacing the ???? with the proper path, on the server where redmine resides and post the output)

I've never heard of bitnami. Is that a hosted redmine solution?

Thanks,

Matt

## **#12 - 2009-08-26 09:48 - Haralampije Justantinovic**

Hi Matt,

I will do this in the evening.. I don't have access to my machine at the moment...

<http://bitnami.org/>provides redmine installation out of box.... If you could install this on your windows machine... you could be able to reproduce the problem.

Tell me how did it go...

Thanks

# **#13 - 2009-08-26 15:04 - Matt Brown**

*- % Done changed from 0 to 40*

Are your repos on the same **Virtual Machine** where Redmine "exists" (where ruby.exe is running)?

If not, then you'll have to access the repo over SMB (a shared folder). You have to make sure that the user running ruby.exe has access to the repos. Please note that this can be a security issue if you wish to control access to your repos.

The repos will be accessed under the security context of the user running ruby.exe, so if you give this user access to all of the repos, then anyone who can designate a repository for a project can have access to files in any repository where this user has access.

In this instance, to maintain security, I'd recommend utilizing http/s to serve the repos. I have yet to do this myself, and I will not implement the repo integration until this is completed. Another option would be to have the most senior developer (who is supposed to have access to all the repos) be the "redmine administrator," where no one else can create or "own" a project. Therefore, only this senior developer/redmine administrator can designate repositories for projects.

# **#14 - 2009-08-31 17:20 - Haralampije Justantinovic**

hi matt, we are using (trying to) native installer for windows platform... Very weird problem isn't it?

Thanks for your reply

## **#15 - 2009-09-23 15:00 - Alex B.**

- *Status changed from New to Resolved*
- *% Done changed from 40 to 100*

Haralampije Justantinovic wrote:

hi matt, we are using (trying to) native installer for windows platform... Very weird problem isn't it?

Thanks for your reply

Not really - the following solved my problem (same configuration as yours, same errormessage):

- stop Bitnami Redmine Stack

- go to the apache2 config

- search an directory directive and after </directory> insert the following (replacing your path instead of "D:/reposit"):

<Directory "D:/reposit"> Order Allow,Deny Allow from All </Directory>

- start Bitnami Redmine Stack

- put the Path of your repository into Redmine Mercurial Settings (in my case D:/reposit/myprojectrepository)
- voila, should working as supposed (though i doesn't know or mind wether this puts a security hole into)
- don't mind about the last inserted slash, you can imho insert forward and backward slashes as you wish just make sure you

# **#16 - 2009-09-23 15:13 - Alex B.**

Alex B. wrote:

- don't mind about the last inserted slash, you can - imho - insert forward and backward slashes as you wish - just make sure you

not adding a trailing one.

# **#17 - 2010-04-12 21:20 - Jason Best**

*- File hg\_win.patch added*

I was having problems with HG\_BIN as well on Redmine 0.9.3 on Apache/windows. Attached is a diff for the modification I made. For some reason HG\_BIN = "hg.exe" works fine, but HG\_BIN = "hg" did not work (hg is on my path, verified all permissions). Here was the error that occurred before I applied my patch:

Errno::ENOEXEC (Exec format error - hg -R "C:\\hg\fastcrossing\fastcrossing-hg/" root): lib/redmine/scm/adapters/abstract\_adapter.rb:191:in `popen' lib/redmine/scm/adapters/abstract\_adapter.rb:191:in `shellout' lib/redmine/scm/adapters/abstract\_adapter.rb:177:in `shellout' lib/redmine/scm/adapters/mercurial\_adapter.rb:67:in `info' app/models/repository/mercurial.rb:56:in `fetch\_changesets' app/controllers/repositories\_controller.rb:70:in `show'

Rendering C:/redmine-0.9.3/public/500.html (500 Internal Server Error)

## **#18 - 2011-01-04 06:08 - Toshi MARUYAMA**

*- Category set to SCM*

**Files**

*- Priority changed from High to Normal*

## **#19 - 2011-02-04 05:42 - Toshi MARUYAMA**

*- Status changed from Resolved to Closed*

Svn trunk [r4795](https://www.redmine.org/projects/redmine/repository/svn/revisions/4795) adds a feature of configurable path of executable for scm adapters [\(#7517](https://www.redmine.org/issues/7517)).

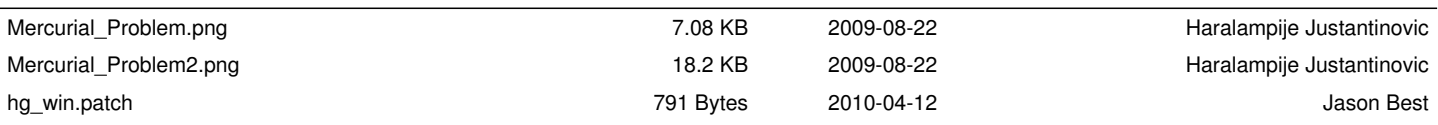